# **Zmiana stawek VAT w kasie SHARP ER-A277P**

Zmiany tabeli stawek podatku od towarów i usług wymagają przeprogramowania użytkowanych kas fiskalnych. Zmiany te należy wprowadzić do 31 lipca 2019. Operacja przeprogramowania kasy może być przeprowadzona samodzielnie, lub można ją zlecić serwisowi kasy. Należy pamiętać, że w przypadku kas współpracujących z komputerem **zmiany należy wprowadzić także w bazie towarowej użytkowanego oprogramowania**. W celu sprawnego przeprowadzenia zmian zaleca się wcześniejszą analizę użytkowanej bazy towarowej, by określić szczegółowo katalog koniecznych do przeprowadzenia zmian. Kasy fiskalne są z natury przystosowane do wielokrotnych zmian stawek podatkowych i operacja ta zostanie w odpowiedni sposób uwzględniona np. na raportach z pamięci fiskalnej.

#### **I. Czynności przygotowawcze**

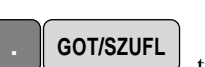

wykonać raport dobowy z zerowaniem i raport okresowy z zerowaniem; tryb X1/Z1 i tryb X2/Z2; - wykonać wszystkie inne raporty zerujące używane w sklepie;

## **II. Zmiana wysokości stawek podatkowych.**

- poniższa procedura ma zastosowanie zarówno do kas wolnostojących, jak i pracujących z komputerem;
- przeprowadzić procedurę w trybie PGM:

-

- Uwaga: w przykładzie przyjęto, że obecne zaprogramowanie stawek podatkowych jest następujące: A=23%, B=8%, C=0%, D=5%, E,F nieużywane, G=zw. W przypadku innego przyporządkowania stawek podatkowych procedurę należy zmodyfikować zgodnie z instrukcją użytkownika.

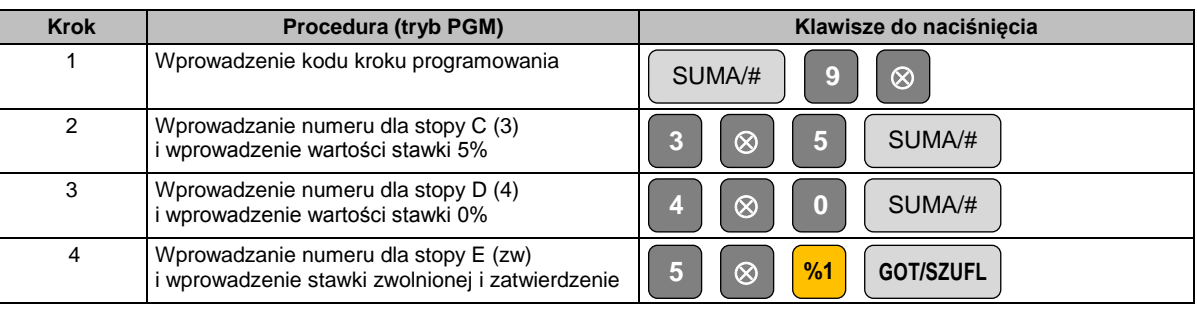

#### **III. Zmiana przypisania grup towarowych do stawek podatkowych**

- procedura ma zastosowanie do kas wolnostojących, a także dla kas pracujących z komputerem;
- wydrukować przypisanie grup towarowych do stawek podatkowych;
- wykonać zmianę przypisania wybranych grup towarowych do stawki podatkowej:

grupy przypisane do stawki  $C \rightarrow$  przypisujemy do stawki D, np.

grupy przypisane do stawki D  $\rightarrow$  przypisujemy do stawki C, np.

grupy przypisane do stawki G  $\rightarrow$  przypisujemy do stawki E, np.

i zatwierdzić klawiszem **. GOT/SZUFL**

#### **Procedura (tryb PGM)**

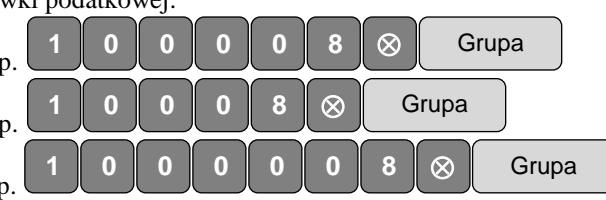

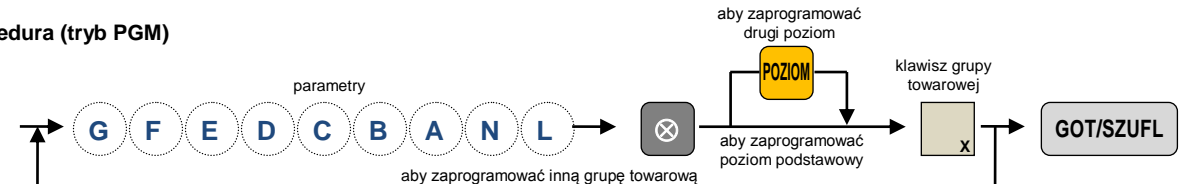

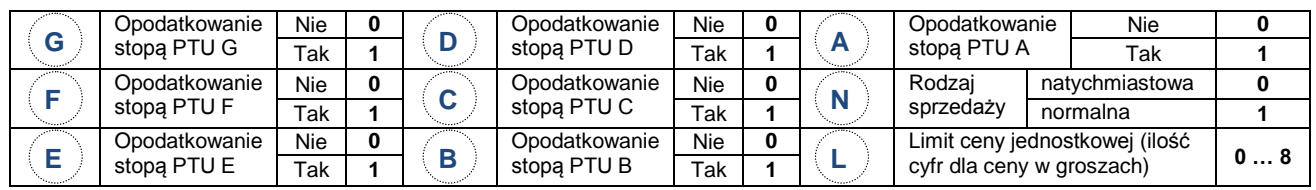

Wydruk przypisania grup towarowych do stawek podatkowych uzyskujemy naciskając **byłogodowych**, tryb PGM

**2 GOT/SZUFL**

### **IV. Zmiana stawki podatkowej G na nieaktywną.**

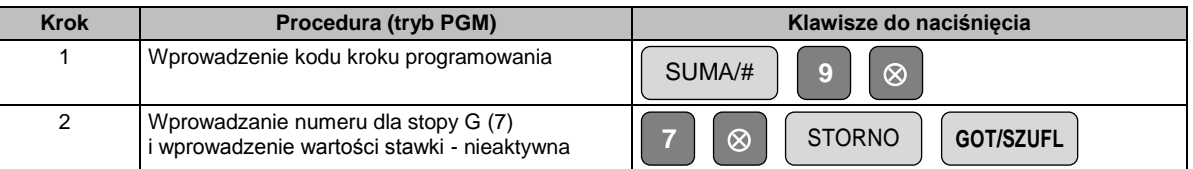

**V. Wykonać zmiany tabeli przypisania stawek w programie komputerowym współpracującym z kasą.**